# UCS Central Technical Support Log bundel verzamelmethodes I

### Inhoud

Inleiding Methode 1: grafische gebruikersinterface Methode 2: Opdrachtlijn-interface Gerelateerde informatie

## Inleiding

Dit document beschrijft hoe u een technisch ondersteuningslogbundel voor het Cisco Unified Computing System (UCS) Central-product kunt verzamelen.

# Methode 1: grafische gebruikersinterface

Volg deze instructies om een technische steunlogbundel voor de UCS met een grafische gebruikersinterface te verzamelen.

- 1. Open een webbrowser en voer het UCS centrale IP-adres in of de volledig gekwalificeerde domeinnaam.
- 2. Kies in het menu Administratie de optie Diagnostiek > Technische ondersteuningsbestanden.
- 3. Klik op het Technische ondersteuningsbestand maken en downloaden.

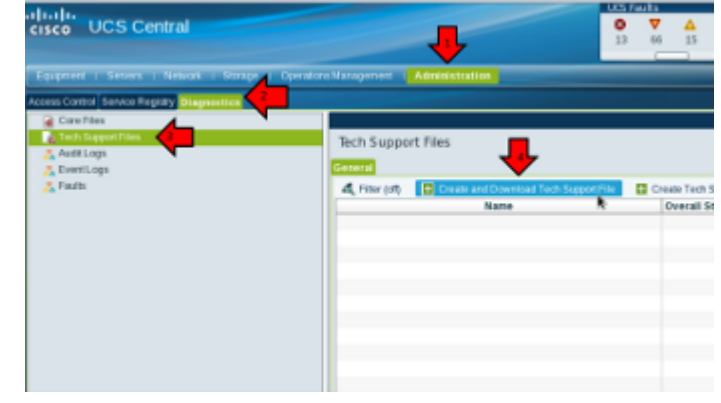

4.

5. Klik op de knop All.

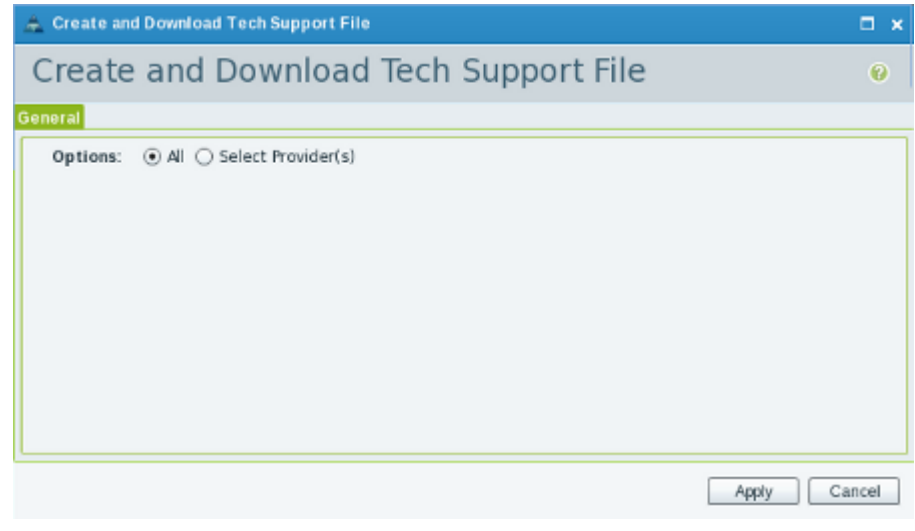

6.

7. Klik na het verzoek op **Nu downloaden** om het bestand naar het lokale systeem te downloaden.

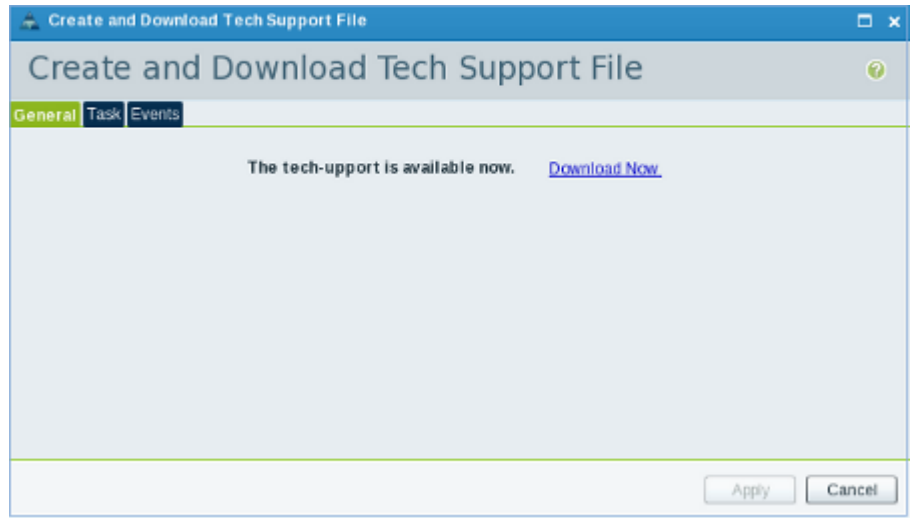

#### Methode 2: Opdrachtlijn-interface

Om de technische ondersteuningsbundel te verzamelen en uit te voeren, opent u een Secure Shell (SSH) naar het centrum van UCS en voltooit u deze stappen:

1. Om op de lokale beheercontext te switches, voert u de lokale opdracht aan.

ucs-central# **connect local-mgmt**

2. Voer deze configuratie uit om de technische ondersteuningsbundel te verzamelen.

```
ucs-central(local-mgmt)# show tech-support detail
Initiating tech-support information on ucs-central.localdomain
All tech-support tasks are completed.
Zie voor meer informatie over technische ondersteuning deze map:
```
volatile:///20130420070352\_ucs-central.localdomain\_techsupport\_UCSCENTRAL\_ALL.tgz

3. Kopieer het technische ondersteuningsbestand van UCS Central naar een ander systeem.

```
ucs-central(local-mgmt)# copy volatile:/<file-name> <destination>
ftp: URI of destination file
scp: URI of destination file
sftp: URI of destination file
tftp: URI of destination file
```
Het bestand dat is verzameld via methode #1 of #2 kan worden geüpload [naar TAC Service](//www.cisco.com/web/about/security/intelligence/01_12_TAC_Uploads.html?referring_site=bodynav) [Application.](//www.cisco.com/web/about/security/intelligence/01_12_TAC_Uploads.html?referring_site=bodynav)

## Gerelateerde informatie

• Technische ondersteuning en documentatie - Cisco Systems